# How to Mesure Linux Performance Wrong

**Peter Zaitsev, CEO Percona** August 8th, 2019

Triangle Linux Users Group Raleigh,NC

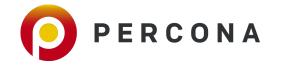

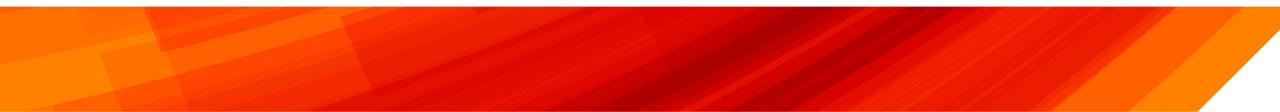

# **About Percona**

**Open Source Database Solutions Company** 

Support, Managed Services, Consulting, Training, Engineering

Focus on MySQL, MariaDB, MongoDB, PostgreSQL

**Support Cloud DBaaS Variants on major clouds** 

**Develop Database Software and Tools** 

**Release Everything as 100% Free and Open Source** 

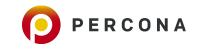

# Widely Deployed Open Source Software

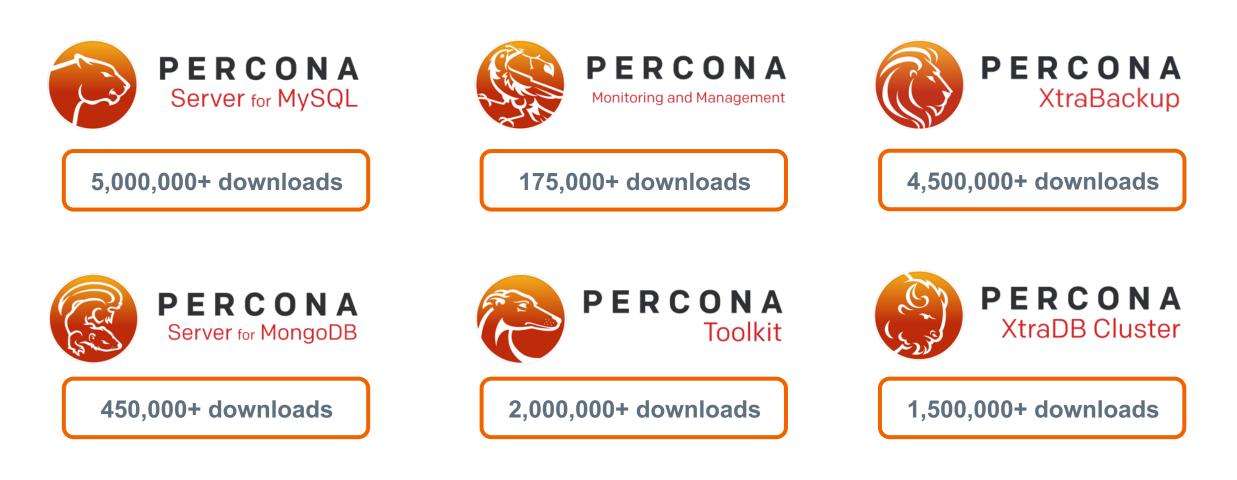

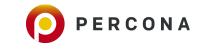

# What it has to do with Linux ?

# 95%+ of High Performance Open Source Databases Deployments are done on Linux

# Personally has been running Linux since 1999

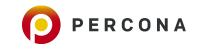

# **About You**

# Who are you ?

What is your interest in Linux Performance ?

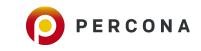

# **About Presentation**

**Linux Performance Basics** 

#### Typical Mistakes and Right way to Look at the Problem

**Cool new Stuff coming up** 

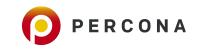

# **Percona Monitoring and Management**

**100% Free and Open Source** 

Purpose Build for Open Source Database Monitoring

Based on leading Open Source Technologies – Grafana, Prometheus

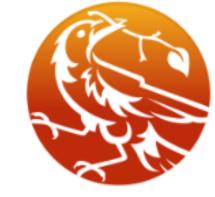

# PERCONA

Monitoring and Management

PERCONA

Easy to Set up

# **Linux Performance Basics**

# Linux Performance or Application Performance ?

# It is Application Performance what is important in most cases

# Bad Application will not Perform even on best tuned Linux Server

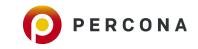

# **Linux Performance**

Linux itself is not most typical cause of performance issues

Any Application can be impacted

But not every application will be impacted

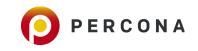

## When do you need to measure Performance ?

Troubleshooting

**Capacity Planning** 

## **Cost and Efficiency Optimization**

**Change Management** 

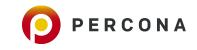

# **Most Important Hardware Resources**

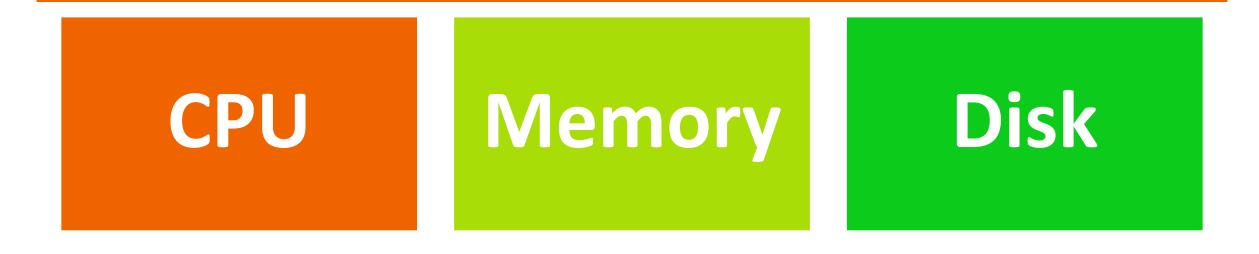

# Network

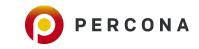

© 2019 Percona.

# Wrongs (and Rights) of Mesuring Linux Performance

# **#1 Focusing on LoadAvg**

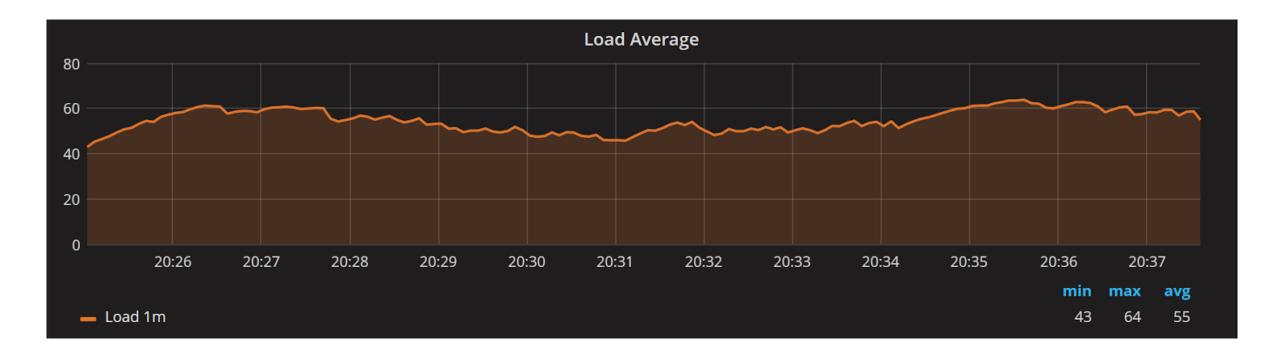

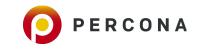

# **Problems with LoadAvg**

#### Mixes Apples and Oranges (CPU, Disk, Uninterruptable sleep)

**Not Normalized** 

**Exponential Moving Average** 

http://www.brendangregg.com/blog/2017-08-08/linux-load-averages.html

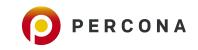

# **Decomposing LoadAvg**

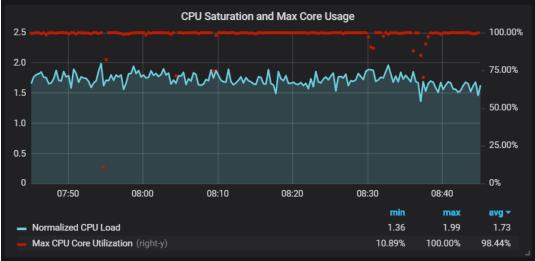

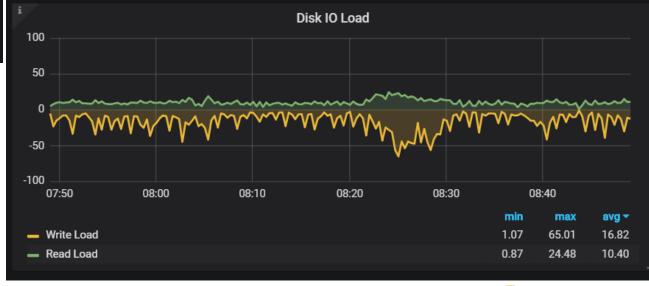

**PERCONA** 

© 2019 Percona.

# **Run Queue Latency with BPF**

| ^C             | -       | Ctrl-C to end.    |
|----------------|---------|-------------------|
| usecs          | : count | distribution      |
| 0 -> 1         | : 233   | ****              |
| 2 -> 3         | : 742   | *****             |
| 4 -> 7         | : 203   | * * * * * * * * * |
| 8 -> 15        | : 173   | * * * * * * *     |
| 16 -> 31       | : 24    | *                 |
| 32 -> 63       | : 0     | i i               |
| 64 -> 127      | : 30    | *                 |
| 128 -> 255     | : 6     | i i               |
| 256 -> 511     | : 3     | i i               |
| 512 -> 1023    | : 5     | i i               |
| 1024 -> 2047   | : 27    | *                 |
| 2048 -> 4095   | : 30    | *                 |
| 4096 -> 8191   | : 20    |                   |
| 8192 -> 16383  | : 29    | *                 |
| 16384 -> 32767 | : 809   | *****             |
|                | : 64    | ***               |

http://www.brendangregg.com/blog/2016-10-08/linux-bcc-runglat.html

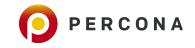

# **#2 Obcessing with Used Swap Space**

- Used Swap Space is not reason to Panic
- There is some Never Used "Garbage" which is better in Swap

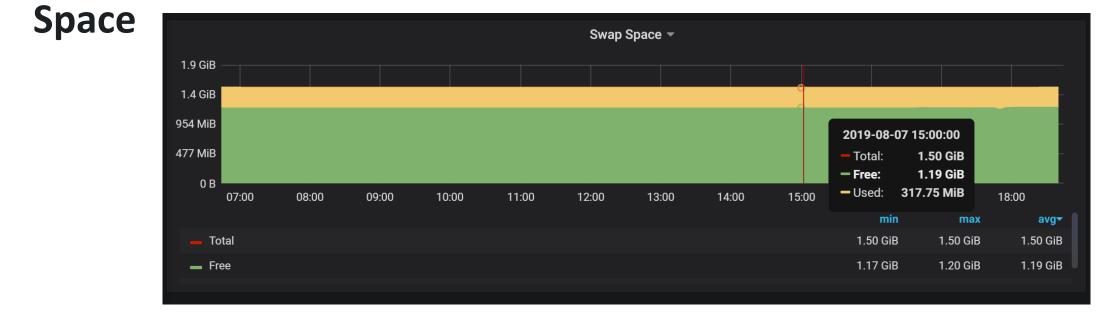

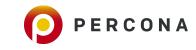

# Better Way: Look at the Swap IO

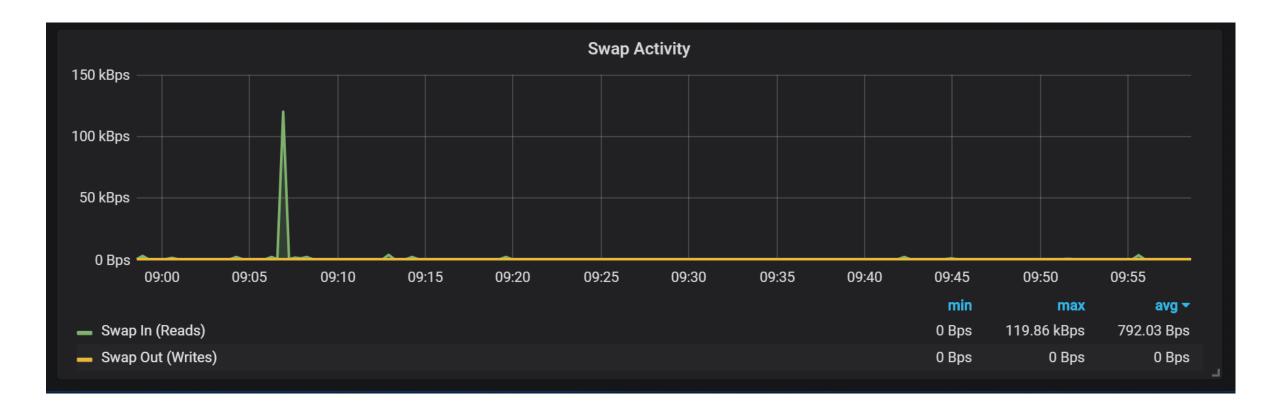

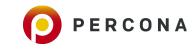

# .. And Available Virtual Memory

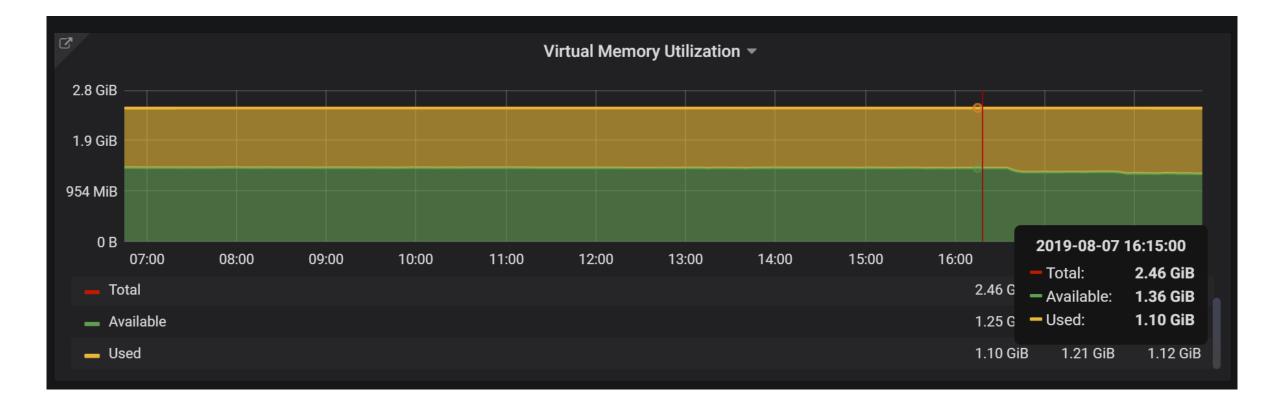

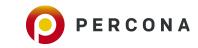

# **#3 Being Concerned about "Free" Memory**

• Linux will use memory for caching, look for "Available" instead

| free -h |       |      |      |        |            |           |
|---------|-------|------|------|--------|------------|-----------|
|         | total | used | free | shared | buff/cache | available |
| Mem:    | 251G  | 45G  | 3.1G | 1.1G   | 202G       | 204G      |
| Swap:   | 0B    | ØB   | 0B   |        |            |           |

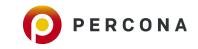

# **#4 Confusing Throughput with Latency**

**Excited your IO Subsystem can do 10K IOPS** 

#### Do not forget to ask about Latency

SAN, Cloud Storage often has very good throughput but poor latency

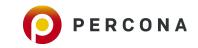

# **#5 Mixing Read and Write Latencies Together**

• Modern Storage can have very different paths for reads and

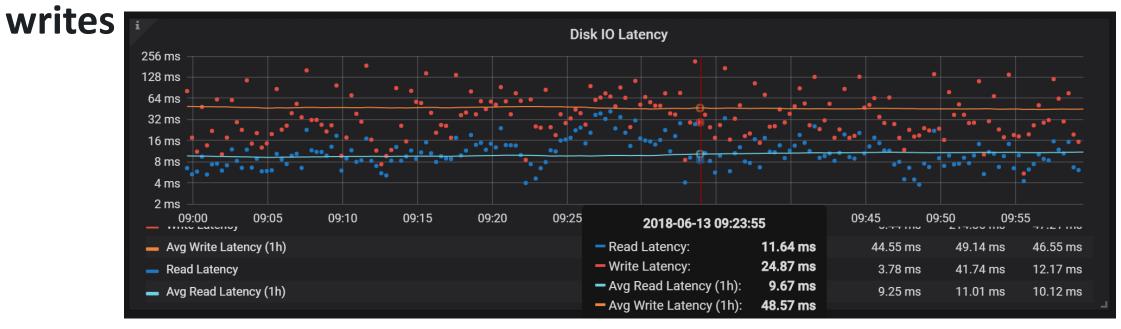

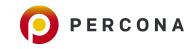

# #6 Using iostat "utilization" metric

- Low Utilization means drive is not heavily used
- High Utilization ... means Little

| Devi | .ce: rrqm/s | wrqm/s    | r/s       | w/s     | rkB/   | /s wkB/s | s avgrq-sz |
|------|-------------|-----------|-----------|---------|--------|----------|------------|
| sdd  | 0.00        | 0.00      | 72914.67  | 0.00    | 291658 | .67 0.00 | 8.00       |
|      | avgqu       | -sz await | t r_await | w_await | svctm  | %util    |            |
|      | 15          | .27 0.22  | 0.21      | 0.00    | 0.01   | 100.00   |            |

https://brooker.co.za/blog/2014/07/04/iostat-pct.html

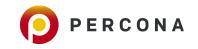

# **Better Way ?**

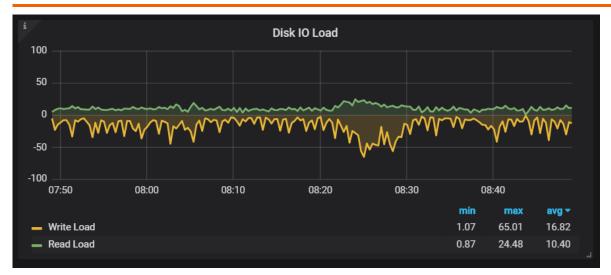

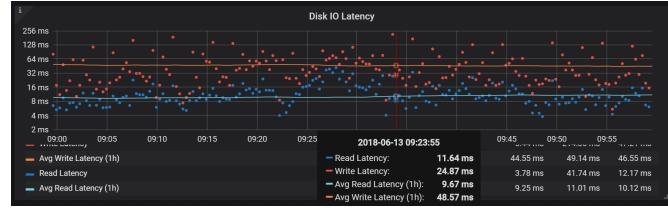

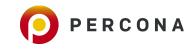

© 2019 Percona.

# **#7** Thinking Network is about Local Bandwidth

# You have 10GB connection... but what about Oversubscription on Switches ?

# Consider Latency which comes from Distance and Routing Devices

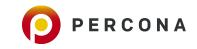

# **#8 Forgetting to check Local Network Status**

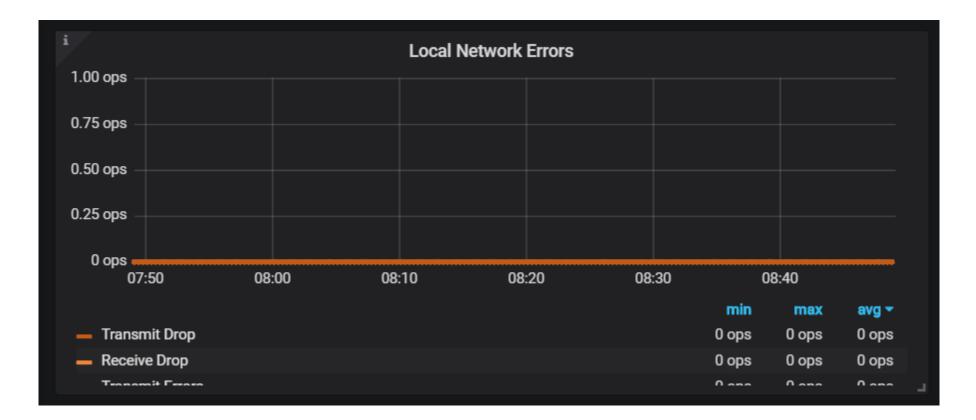

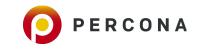

# **#9 Misunderstanding Retransmits**

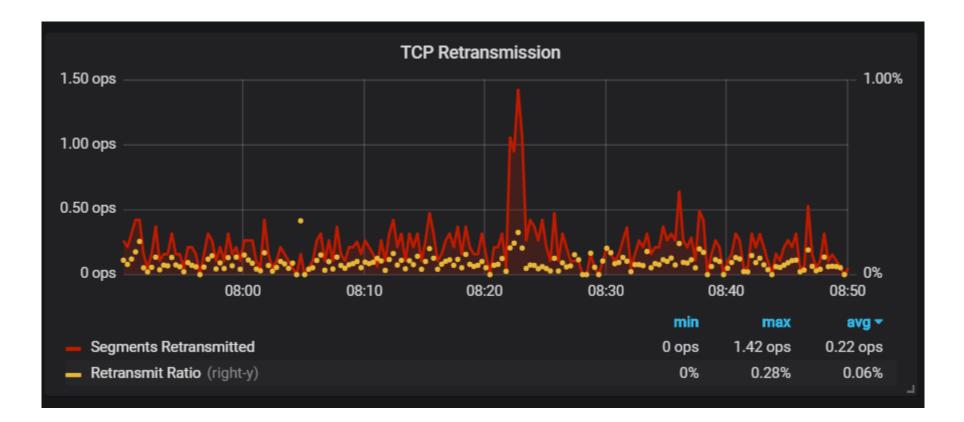

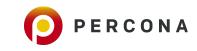

# **#10 Including IOWait in CPU Utilization**

- "Everything which is not Idle is CPU Used"
- IOWait is type of Idle, when it is idle due to some of disk waits

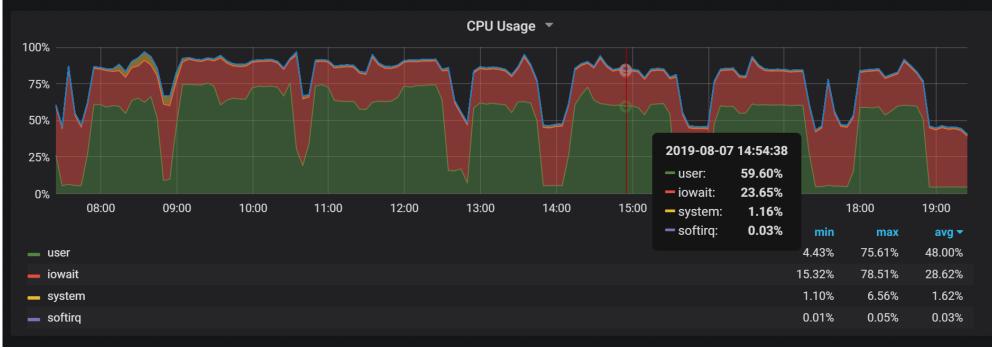

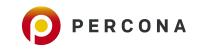

# #11 Ignoring "Steal"

#### Very Important with Virtualization and Cloud

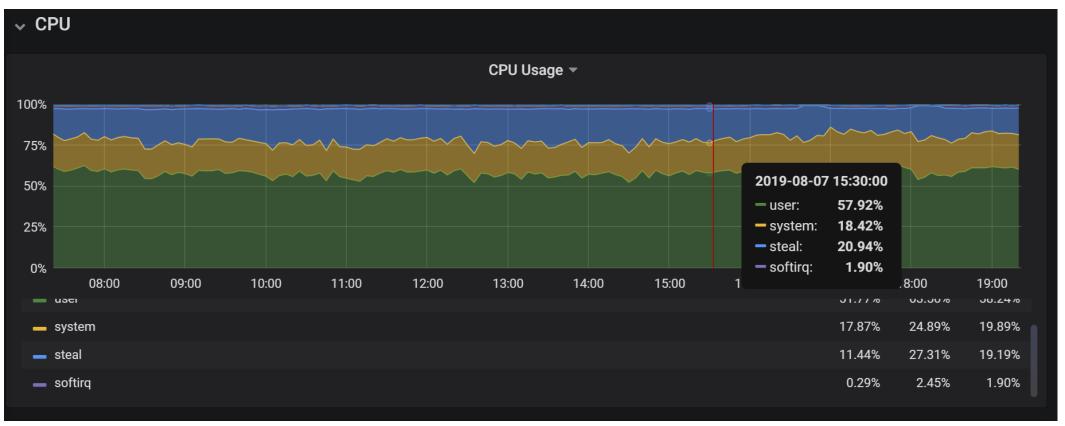

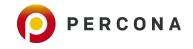

# What would you add ?

# What mistakes have you seen ?

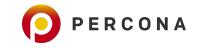

# **Cool Stuff Coming up**

# /proc/pressure

- Available in Linux Kernel 4.20+
- Measure "Pressure" on CPU, Memory, Disk as the time process waited on those resources

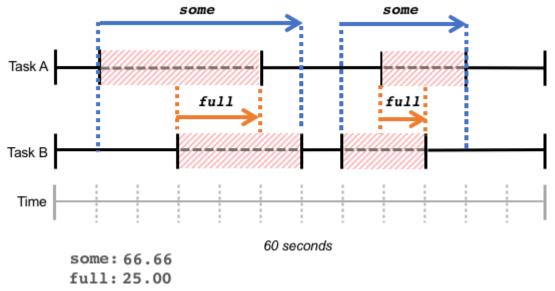

https://facebookmicrosites.github.io/psi/docs/overview

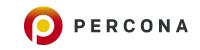

# eBPF in Linux

# Not new, Have been in mainline since 2014

# **Actively improved**

# **Decent availability in Linux Distributions**

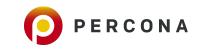

© 2019 Percona.

# **eBPF in Linux Summary**

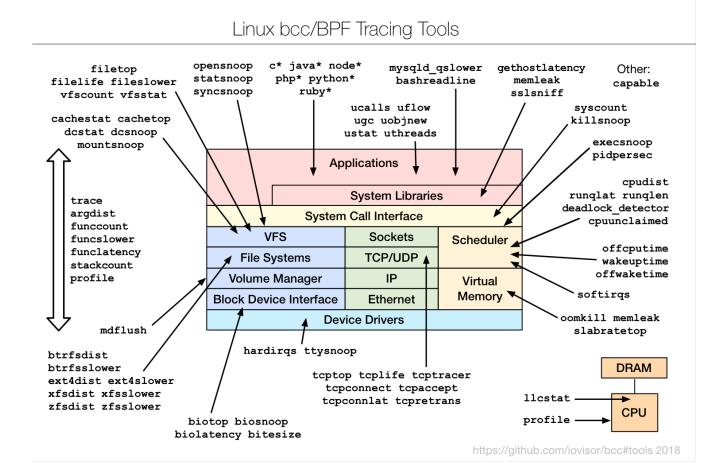

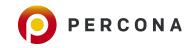

# **eBPF Superpowers**

#### Instead of Hardcoded counters placed through the Kernel

#### We can connect to any tracepoint

# And process information in many different ways (ie histogram rather than counter)

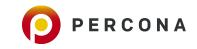

## With Great Power Comes Great Responsibility

By connecting complicated eBPF Programs to frequently triggered tracepoints you can slow down your system dramatically

Kernel checks eBPF Programs to save you from many mistakes

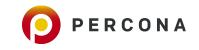

# **Ext4dist: Filesystem Latency per Operation**

| operation = write |         |              |
|-------------------|---------|--------------|
| usecs             | : count | distribution |
| 0 -> 1            | : 8     | *            |
| 2 -> 3            | : 10    | **           |
| 4 -> 7            | : 6     | *            |
| 8 -> 15           | : 18    | ***          |
| 16 -> 31          | : 182   | ***********  |
| 32 -> 63          | : 52    | *****        |
| 64 -> 127         | : 9     | *            |
| 128 -> 255        | : 0     |              |
| 256 -> 511        | : 1     |              |
| 512 -> 1023       | : 4     |              |
| 1024 -> 2047      | : 2     |              |
| 2048 -> 4095      | : 3     |              |
| 4096 -> 8191      | : 1     |              |
| 8192 -> 16383     | : 5     | *            |
| 16384 -> 32767    | : 2     |              |

| operation = f | sync     |       |               |
|---------------|----------|-------|---------------|
| usecs         |          | count | distribution  |
| 0 ->          | 1 :      | 0     |               |
| 2 ->          | 3 :      | 0     |               |
| 4 ->          | 7 :      | 0     |               |
| 8 ->          | 15 :     | 0     |               |
| 16 ->         | 31 :     | 0     |               |
| 32 ->         | 63 :     | 0     |               |
| 64 ->         | 127 :    | 0     |               |
| 128 ->        | 255 :    | 1     | *             |
| 256 ->        | 511 :    | 7     | ******        |
| 512 ->        | 1023 :   | 17    | ******        |
| 1024 ->       | 2047 :   | 15    | ******        |
| 2048 ->       | 4095 :   | 13    | ******        |
| 4096 ->       | 8191 :   | 19    | ******        |
| 8192 ->       | 16383 :  | 10    | ******        |
| 16384 ->      | 32767 :  | 25    | ************* |
| 32768 ->      | 65535 :  | 10    | ******        |
| 65536 ->      | 131071 : | 3     | ****          |

root@localhost:/usr/share/bcc/tools# ./ext4dist 10 1
Tracing ext4 operation latency... Hit Ctrl-C to end.

#### 16:34:38:

| operation = r | ead   |       |                                         |  |
|---------------|-------|-------|-----------------------------------------|--|
| usecs         |       | count | distribution                            |  |
| 0 ->          | 1     | 0     |                                         |  |
| 2 ->          | 3     | 0     |                                         |  |
| 4 ->          | 7     | 4     | ****                                    |  |
| 8 ->          | 15    | 13    | *****                                   |  |
| 16 ->         | 31    | 1     | *                                       |  |
| 32 ->         | 63    | 1     | *                                       |  |
| 64 ->         | 127   | 1     | *                                       |  |
| 128 ->        | 255   | 4     | *****                                   |  |
| 256 ->        | 511   | 22    | *************                           |  |
| 512 ->        | 1023  | 21    | *******                                 |  |
| 1024 ->       | 2047  | 23    | *************************************** |  |
| 2048 ->       | 4095  | 21    | *********                               |  |
| 4096 ->       | 8191  | 9     | *****                                   |  |
| 8192 ->       | 16383 | 11    | *****                                   |  |
| 16384 ->      | 32767 | 5     | *****                                   |  |

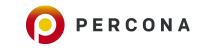

# **Runqlat: CPU RunQueue Latency**

| root@localhost:/usr/share/bcc/tools# ./runqlat 10 1<br>Tracing run queue latency Hit Ctrl-C to end. |         |       |                 |  |  |  |  |
|----------------------------------------------------------------------------------------------------|---------|-------|-----------------|--|--|--|--|
| usecs                                                                                               | : 0     | count | distribution    |  |  |  |  |
| 0 -> 1                                                                                              | : 1     | 13    |                 |  |  |  |  |
| 2 -> 3                                                                                              | : 2     | 285   | **              |  |  |  |  |
| 4 -> 7                                                                                              | : 2     | 2564  | *******         |  |  |  |  |
| 8 -> 15                                                                                             | : 4     | 827   | *************** |  |  |  |  |
| 16 -> 31                                                                                            | : 4     | 817   | *************   |  |  |  |  |
| 32 -> 63                                                                                            | : 2     | 2141  | *******         |  |  |  |  |
| 64 -> 127                                                                                           | 7 : 1   | 1086  | *****           |  |  |  |  |
| 128 -> 255                                                                                          | 5 : 7   | 709   | ****            |  |  |  |  |
| 256 -> 511                                                                                          | L : 5   | 88    | ****            |  |  |  |  |
| 512 -> 102                                                                                          | 23 : 4  | 126   | ***             |  |  |  |  |
| 1024 -> 204                                                                                         | 17 : 1  | .92   | *               |  |  |  |  |
| 2048 -> 409                                                                                         | 95 : 9  | 95    |                 |  |  |  |  |
| 4096 -> 819                                                                                         | 91 : 4  | 11    |                 |  |  |  |  |
| 8192 -> 163                                                                                         | 383 : 3 | 3     |                 |  |  |  |  |

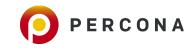

# **Run queue Outliers**

| root@mys  | ql3:/usr/share/bco | c/tools <b># .</b> /ru | nqslower |
|-----------|--------------------|------------------------|----------|
| Tracing 1 | run queue latency  | higher than            | 10000 us |
| TIME      | COMM               | PID                    | LAT(us)  |
| 15:19:12  | node exporter      | 7573                   | 11531    |
| 15:19:14  | mysqld             | 29386                  | 10264    |
| 15:19:14  | mysqld             | 29397                  | 11209    |
| 15:19:14  | mysqld             | 29386                  | 13964    |
| 15:19:14  | mysqld exporter    | 7577                   | 13071    |
| 15:19:14  | mysqld exporter    | 3487                   | 14927    |
| 15:19:15  | mysqld             | 1695                   | 10208    |
| 15:19:15  | mysqld             | 29370                  | 25407    |
| 15:19:16  | pmm-agent          | 3883                   | 12114    |
| 15:19:18  | pmm-agent          | 3883                   | 13333    |
| 15:19:18  | mysqld exporter    | 3487                   | 16253    |
| 15:19:18  | mysqld exporter    | 3487                   | 13092    |
| 15:19:18  | pmm-agent          | 3883                   | 11489    |

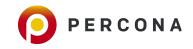

# **Tcpretrans: TCP Retransmits Details**

| <pre>root@localhost:/usr/share/bcc/tools# ./tcpretrans Tracing retransmits Hit Ctrl-C to end</pre> |      |    |                  |    |                    |             |  |
|----------------------------------------------------------------------------------------------------|------|----|------------------|----|--------------------|-------------|--|
| TIME                                                                                               | PID  | IΡ | LADDR: LPORT     | T> | RADDR: RPORT       | STATE       |  |
| 19:13:51                                                                                           | 1154 | 4  | 66.228.57.247:22 | R> | 62.80.122.52:54871 | ESTABLISHED |  |
| 19:14:42                                                                                           | 7    | 4  | 66.228.57.247:22 | R> | 62.80.122.52:54474 | ESTABLISHED |  |
| 19:15:10                                                                                           | 1154 | 4  | 66.228.57.247:22 | R> | 62.80.122.52:54474 | ESTABLISHED |  |

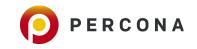

# **BPFTrace**

- Dtrace "Frontend" Alternative for Linux
- Simple Programming Language
- Powerful One-liners

```
# Files opened by process
bpftrace -e 'tracepoint:syscalls:sys_enter_open { printf("%s %s\n", comm, str(args->filename)); }'
# Syscall count by program
bpftrace -e 'tracepoint:raw_syscalls:sys_enter { @[comm] = count(); }'
# Read bytes by process:
bpftrace -e 'tracepoint:syscalls:sys_exit_read /args->ret/ { @[comm] = sum(args->ret); }'
```

https://github.com/iovisor/bpftrace

© 2019 Percona.

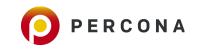

# **Check out eBPF Bible**

### http://www.brendangregg.com/ebpf.html

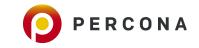

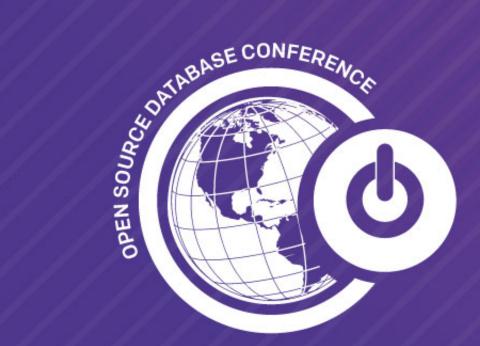

30 Sept - 2 Oct 2019 PERCONA LIVE EUROPE AMSTERDAM

Become a part of the vibrant open source community. **Join Us!** 

# **Thank You!**

@PeterZaitsev

https://www.linkedin.com/in/peterzaitsev/